# Delegated Admin Users

Last Modified on 05/02/2024 11:05 am EDT

In some situations, you may need to grant non-system admins access to the Exalate Admin Console without giving away system-wide admin permissions. This would allow you to delegate admin maintenance tasks, such as adding, editing, and deleting Exalate configurations, create connections for all projects in Jira on-Premise, Jira Cloud, Zendesk, Salesforce, ServiceNow, and Azure Devops. As a delegated admin you can view and manage **Errors**, **Sync Queue**, **Triggers**, **Clean-up**, and **Bulk Connect**.

While setting up delegated admin access varies from platform to platform (see below for specific instructions), in general the the delegated admin user must fulfil the following requirements:

- be a member of the **exalate\_console\_admin** group
- be a project admin

**Note:** The system tracker admin must create the **exalate console admin** group.

**Note**: A project admin who is also a member of the exalate console admin. group cannot accept Public Basic and Visual connections which have been initiated from the remote side.

# Jira On-Premise

For Jira On-Premise users who are in the Exalate console admin group but are not regular admins, the Exalate menu is found on the top menu bar:

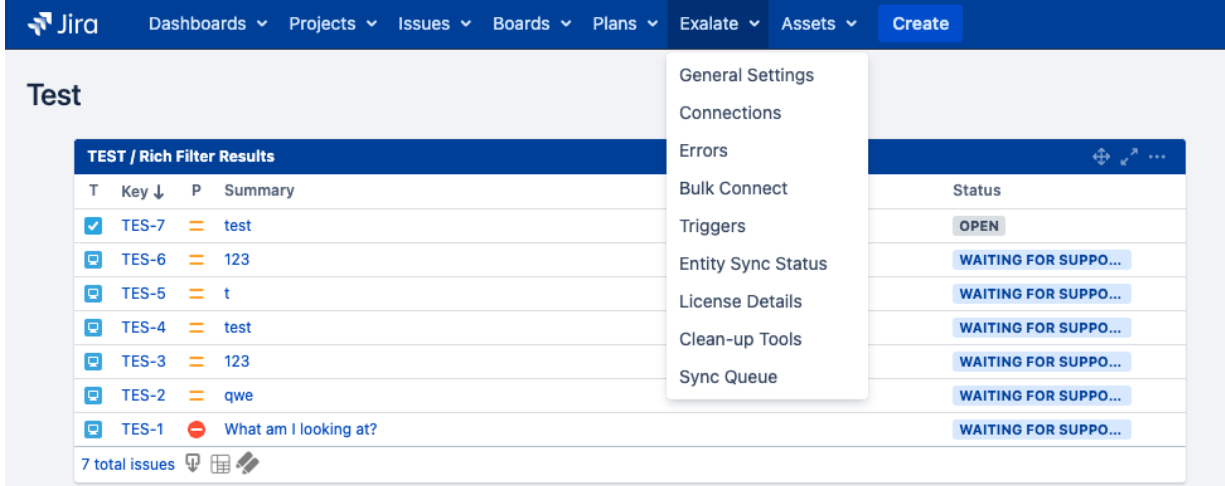

**Note**: For **Jira On-Premise** the delegated admin user does not have to be a project admin.

## Jira Cloud

#### 1. **Create the exalate\_console\_admin group**

1.1. Go to your Jira settings by clicking on the settings cog in the bottom left corner, then select **System** from the menu.

- 1.2. Under **User Management**, select **Groups**.
- 1.3. Click on **Create group**.

1.4. Enter a name for your group, such as **exalate console admin**. You can also add a group description.

- 1.5. Click **Create** to create the group
- 1.6. Assign the permissions from the project settings

#### 2. **Add users to the group**

2.1. Go back to the group management page (**Settings > User management > Groups**).

- 2.2. Find the **exalate\_console\_admin** group and click on it to open its details.
- 2.3. Click on **Add users to group**.
- 2.4. Search for and select the users you want to add to the group.
- 2.5. Click **Add** to add the selected users to the group.

**Important**: For **Jira Cloud**, delegated admins can only access Exalate through the **Project Settings** of the projects where they are admins. Clicking on **Apps > Exalate** does not load the Exalate panel since delegated admins do not have access to the Jira instance general settings page.

**Note**: the above instructions only work with a paid version of the Jira instance.

# Zendesk

In **Zendesk**, there are two ways to grant access to the Exalate admin console without granting full admin permissions:

- Create a Custom Role to grant an agent limited permissions
- Use the agent role with minimal permissions (Contributor)

**Important**: The Exalate app should not have any roles and groups restrictions enabled on the app settings in order to provide access to all internal Zendesk users (team members).

### **Salesforce**

For **Salesforce**, it is possible to install the app for specific profiles and the system admin can configure a specific profile to access the app configuration.

### **ServiceNow**

Create the user and user group.

To create a delegated admin user we need the following:

- 1. A basic user that is Active, with a set password
- 2. A user group called **exalate\_console\_admin**
- 3. Add the a user to the above group

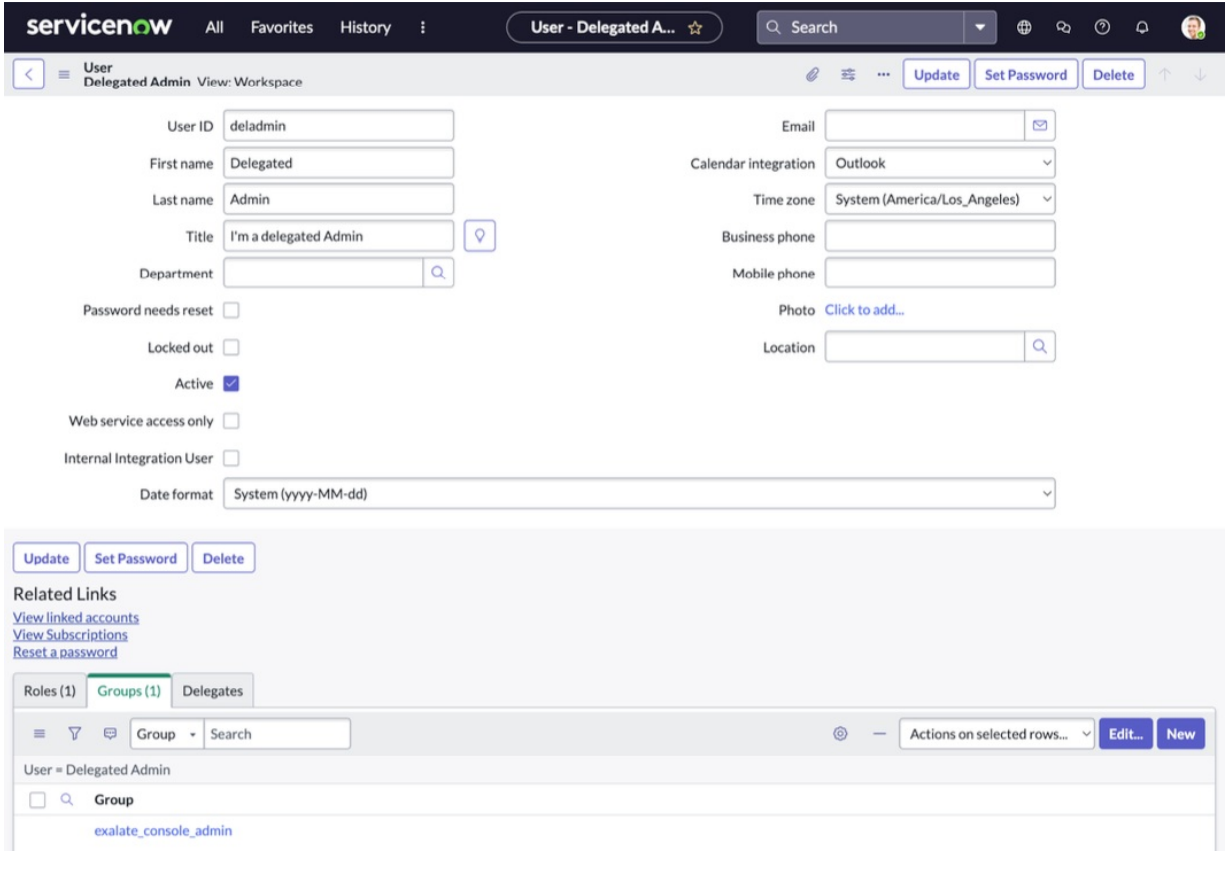

**Note**: You need to uncheck the "Passwords needs reset" if the user is not be logged in to the ServiceNow interface.

### Azure Devops

The requirements are the same for a delegated admin:

- be a member of the **exalate console admin** group
- be a project admin

#### **O N T H I S PA G E**

Jira [On-Premise](http://docs.exalate.com/#JiraOnPremise0)

Jira [Cloud](http://docs.exalate.com/#JiraCloud1) [Zendesk](http://docs.exalate.com/#Zendesk2) **Product** [About](https://exalate.com/who-we-are) Us  $\mathcal{C}$ 

**Raleasendestory** [ <mark>2</mark>

Glossary <mark>(가</mark><br>[ServiceNow](http://docs.exalate.com/#ServiceNow4) **Securet[Devops](http://docs.exalate.com/#AzureDevops5)** API [Reference](http://docs.exalate.com/docs/exalate-api-reference-documentation)  $\Box$ 

Pricing and [Licensing](http://docs.exalate.com/docs/pricing-licensing)  $\boxtimes$ 

**Resources**

[Subscribe](https://exalate.com/hack/?utm_campaign=ExalateHack&utm_medium=docs&utm_source=docs_home_page) for a weekly Exalate hack  $\Box$ [Academy](https://exalate.com/academy)<sup>[3]</sup> [Blog](https://exalate.com/blog) <mark>단</mark> [YouTube](https://www.youtube.com/@exalate-integration) Channel [ $\sqrt{2}$ ] [Ebooks](https://exalate.com/ebooks-and-whitepapers/) **[**<sup>7</sup> **Still need help?** Join our [Community](https://community.exalate.com) <sup>[2</sup>]

Visit our [Service](https://exalate.atlassian.net/servicedesk/customer/portal/5) Desk <sup>[3]</sup> Find a [Partner](https://exalate.com/partners)